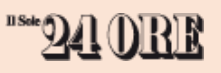

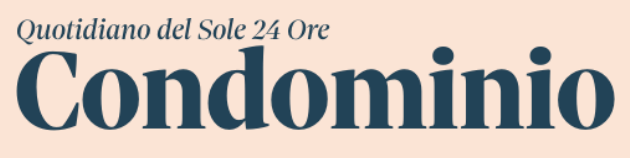

Giovedi 1 agosto 2019

# LE FATTURE ELETTRONICHE DEL CONDOMINIO Guida all'attivazione del cassetto fiscale

- 1) A ciascun condominio il suo amministratore. Controllare che al condominio sia attribuito l'amministratore. In caso contrario occorre depositare presso l'Agenzia delle Entrate il verbale di assemblea con la nomina e compilare il modello AA5. Per le istruzioni occorre [fare click qui.](https://www.agenziaentrate.gov.it/wps/content/nsilib/nsi/schede/istanze/codice+fiscale+modello+aa5_6/modello+e+istruzioni+cf+aa5_6/indice+mod_istr+cf+aa5_6)
- 2) Ad ogni amministratore tutti i condomìni amministrati. Richiedere l'attivazione dell'accesso a Fisconline in modo che, all'accesso della posizione dell'amministratore, siano associati tutti i condomìni amministrati. Per le istruzioni occorre [fare click qui.](https://www.agenziaentrate.gov.it/wps/content/nsilib/nsi/schede/istanze/codice+fiscale+modello+aa5_6/modello+e+istruzioni+cf+aa5_6/indice+mod_istr+cf+aa5_6)
- 3) Ad ogni condominio il suo cassetto fiscale. Occorre accedere a Fisconline con le credenziali dell'amministratore, [fare click qui](https://telematici.agenziaentrate.gov.it/Main/login.jsp) e scegliere l'utenza di lavoro (codice fiscale del condominio)
- 4) Su la Mia scrivania, cliccare sul bottone Fattura Elettronica:

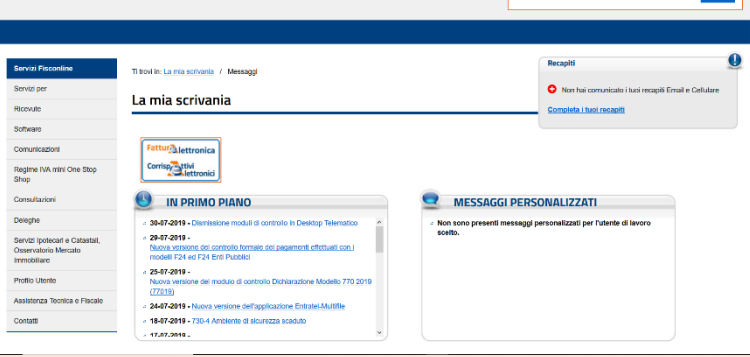

In Consulta le Fatture di acquisto cliccare su "dichiaro di aver preso visione dell'informativa"

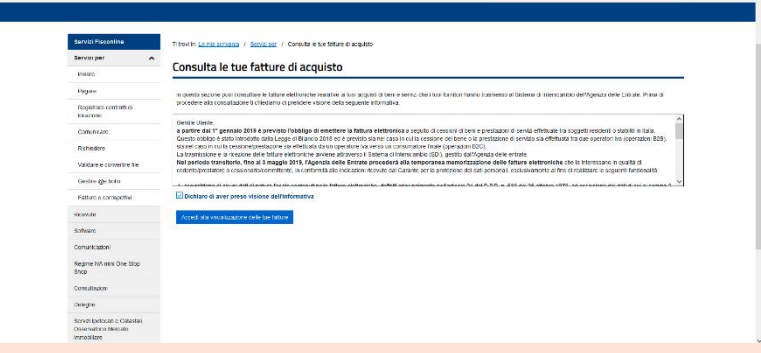

#### Vai all'adesione

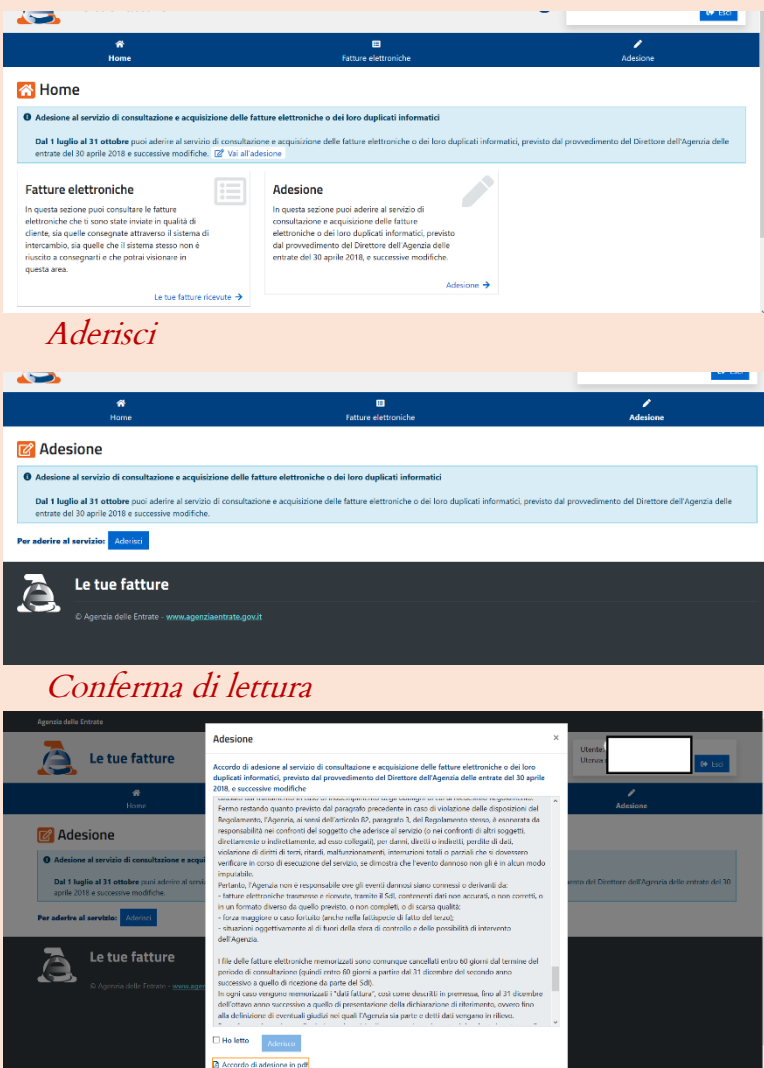

### Attendere l'elaborazione

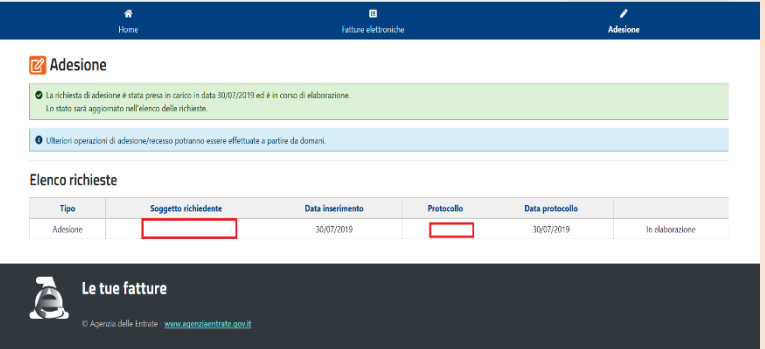

## Consulta le fatture elettroniche del condominio

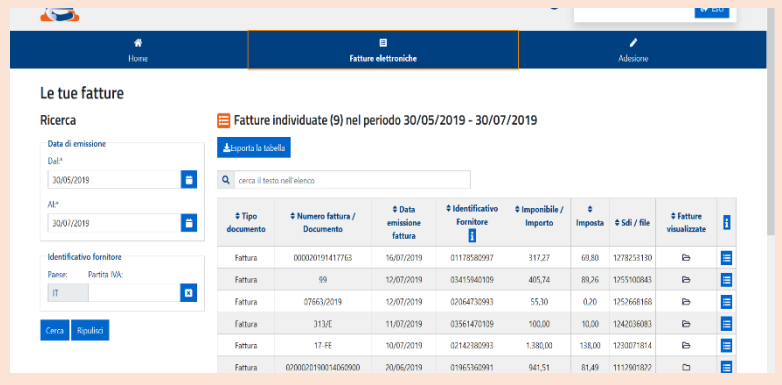

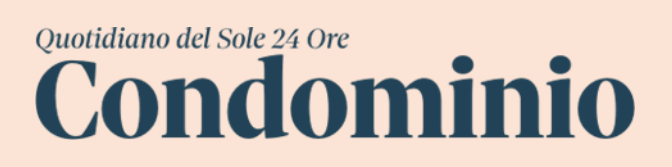

#### OGNI GIORNO LE NOTIZIE PER L'AMMINISTRATORE DI CONDOMINIO

Per abbonarsi al Quotidiano Condominio ""24 ORE scrivere a [servizio.abbonamenti@ilsole24ore.com,](mailto:servizio.abbonamenti@ilsole24ore.com) tel. 0230300600.